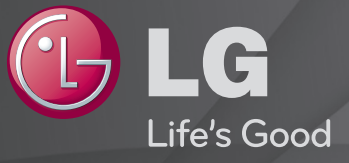

### Οδηγός χρήσης Πρόκειται για 「Οδηγός χρήσης」 που έχει εγκατασταθεί στην τηλεόραση.

Το περιεχόμενο του οδηγού υπόκειται σε αλλαγές χωρίς προηγούμενη ειδοποίηση, για τη βελτίωση της ποιότητας.

❐ Για ορισμό αγαπημένων προγραμμάτων

### SETTINGS  $\Rightarrow$  PYΘΜΙΣΕΙΣ  $\rightarrow$  Ταξ/ση προγρ.

- 1 Πατήστε το κουμπί Q.MENU στην οθόνη Ταξ/ση προγρ. και επιλέξτε Αγαπημένη ομάδα.
- 2 Επιλέξτε το επιθυμητό πρόγραμμα.
- 3 Πατήστε το κουμπί FAV. Το επιλεγμένο πρόγραμμα θα αποθηκευτεί στα αγαπημένα σας.

# ❐ Για χρήση των Αγαπημένων

Πατήστε το κουμπί FAV.

Εμφανίζεται η λίστα των αγαπημένων. Επιλέξτε το επιθυμητό προκαθορισμένο αγαπημένο πρόγραμμα από τη λίστα αγαπημένων A-D.

# ❐ Αυτόματη ρύθμιση προγράμματος

#### SETTINGS ➾ ΡΥΘΜΙΣΗ ➙ Αυτόματος συντονισμός

Συντονίζει αυτόματα τα προγράμματα.

- 1 Επιλέξτε τη χώρα όπου χρησιμοποιείται η τηλεόραση. Οι ρυθμίσεις προγράμματος αλλάζουν ανάλογα με τη χώρα που επιλέγετε.
- 2 Ξεκινήστε την επιλογή Αυτόματος συντονισμός.
- 3 Επιλέξτε την πηγή εισόδου.
- 4 Ρυθμίστε τον αυτόματο συντονισμό ακολουθώντας τις οδηγίες της οθόνης.
- ✎ Αν η πηγή εισόδου δεν έχει συνδεθεί σωστά, η εγγραφή προγράμματος ενδέχεται να μην λειτουργεί.
- ✎ Ο Αυτόματος συντονισμός εντοπίζει μόνο τα προγράμματα που μεταδίδονται τη συγκεκριμένη στιγμή.
- ✎ Αν είναι ενεργοποιημένο το Σύστημα κλειδώμ., θα εμφανιστεί ένα αναδυόμενο παράθυρο που ζητά έναν κωδικό πρόσβασης.

### ❓ Επιλογή "Ρυθμ. καλωδιακής ψηφ. TV"

Όταν τα προγράμματα ανιχνεύονται μέσω της επιλογής "ΠΛΗΡΗΣ", η αναζήτηση μπορεί να διαρκέσει πολλή ώρα. Οι παρακάτω τιμές είναι απαραίτητες για τη γρήγορη και σωστή αναζήτηση όλων των διαθέσιμων προγραμμάτων. Οι τιμές που χρησιμοποιούνται συνήθως δίνονται ως "προεπιλογή".

- Συχνότητα: Εισαγωγή μιας συχνότητας που καθορίζεται από το χρήστη.
- Ρυθμός μετάδοσης συμβόλων: Εισαγωγή ενός ρυθμού μετάδοσης συμβόλων που καθορίζεται από το χρήστη (Ρυθμός μετάδοσης συμβόλων: η ταχύτητα με την οποία μια συσκευή, π.χ. ένα μόντεμ, στέλνει σύμβολα σε ένα κανάλι).
- Διαμόρφωση: Εισαγωγή μιας διαμόρφωσης που καθορίζεται από το χρήστη. (Διαμόρφωση: Η φόρτωση σημάτων ήχου ή εικόνας στον πάροχο).
- Αναγν. Δικτ.: Μοναδικό αναγνωριστικό που εκχωρείται σε κάθε χρήστη.<br>• Συχνότητα έναρξης: Εισαγάγετε ένα εύρος συχνοτήτων έναρξης, το
- οποίο καθορίζεται από το χρήστη.
- Συχνότητα λήξης: Εισαγάγετε ένα εύρος συχνοτήτων λήξης, το οποίο καθορίζεται από το χρήστη.

### ❓ Επιλογή "Ρύθμιση δορυφόρου"

- Δορυφορική : Επιλέξτε τα δορυφορικά κανάλια που θέλετε.
- Συχνότητα LNB : Επιλέξτε μία από τις ακόλουθες τιμές: 9750/10600, 9750/10750, 9750, 10600,10750, 5150. Αν επιλέξετε 9750/10600, 9750/10750(MHz), η ρύθμιση 22KHz Tone απενεργοποιείται. Αν δεν μπορείτε να βρείτε την τιμή της συχνότητας LNB από τη λίστα, επιλέξτε "Χρήστης" και εισαγάγετε τη συχνότητα με μη αυτόματο τρόπο.
- Αναμεταδότης : Επιλέξτε τον αναμεταδότη που θέλετε να συντονίσετε.
- 22KHz Tone : Κατά τη χρήση της επιλογής 22KHz Tone, επιλέξτε A ή B. Όταν χρησιμοποιείτε την επιλογή 22KHz Tone, οι επιλογές Unicable και "Τύπος μοτέρ" απενεργοποιούνται.
- Ισχύς LNB : Για να ενεργοποιήσετε την τροφοδοσία της λειτουργίας LNB, επιλέξτε Ενεργ/νο. Αν επιλέξετε Απενεργ/νο, η επιλογή Τύπος μοτέρ απενεργοποιείται.
- DiSEqC : Κατά τη χρήση της επιλογής DiSEqC, επιλέξτε ένα από τα στοιχεία A~D/ToneA~B. Αν επιλέξετε DiSEqC, οι επιλογές Unicable και "Τύπος μοτέρ" απενεργοποιούνται.
- Ρυθμίσεις Unicable : Επιλέξτε "Ενεργ/νο" για να χρησιμοποιήσετε και να ρυθμίσετε το Unicable στο μενού Ρύθμιση Unicable. Όταν ενεργοποιείται η επιλογή Unicable, οι επιλογές 22KHz Tone, DiSEqC, "Τύπος μοτέρ" απενεργοποιούνται.
- Τύπος μοτέρ : Επιλέξτε "Τύπος μοτέρ" για να χρησιμοποιήσετε και να ρυθμίσετε το Μοτέρ στο μενού Ρύθμιση μοτέρ. Όταν η επιλογή "Μοτέρ" είναι ενεργοποιημένη, οι επιλογές 22KHz Tone, DiSEqC, Unicable απενεργοποιούνται.
- ✎ Αν επιλέξετε τη δορυφορική λειτουργία σε άλλες συσκευές, πρέπει να προσθέσετε έναν αναμεταδότη μέσω της επιλογής "Μη αυτ. Συντ/μός".
- ✎ Αν επιλέξετε 22KHz Tone και DiSEqc, πρέπει να τα συνδέσετε στην ίδια θέση που εμφανίζονται στην οθόνη OSD.
- ✎ Αν διαγράψετε αποθηκευμένες πληροφορίες δορυφόρου, θα διαγραφούν όλα τα σχετικά αποθηκευμένα προγράμματα.
- ❓ Επιλογή "Ρύθμιση μοτέρ"
	- DiSEqC 1.2 : Ελέγξτε το μοτέρ για να αλλάξετε τη θέση του δορυφορικού πιάτου.

Διεύθυνση δίσκου : Επιλέξτε την κατεύθυνση περιστροφής του μοτέρ. Λειτουργία δίσκου : Υπάρχουν δύο διαθέσιμες λειτουργίες: "Βήμα" και "Συνεχής".

- Βήμα: Το μοτέρ μετακινείται ανάλογα με την τιμή που εισάγετε (1 έως 128).
- Συνεχής: Το μοτέρ μετακινείται συνεχώς, μέχρι να πατήσετε "Διακοπή".

Δοκιμή TP : Επιλέξτε τη δοκιμή TP που θέλετε να συντονίσετε..

Ρύθμιση ορίου : Ρυθμίστε την κίνηση του μοτέρ προς ανατολικά ή δυτικά, για να περιοριστεί η κίνηση μόνο στην καθορισμένη κατεύθυνση.

- Ενεργ/νο: Μπορείτε να περιορίσετε την κίνηση στην τρέχουσα κατεύθυνση, επιλέγοντας "Δυτικά/Ανατολικά".
- Απενεργ/νο: Μπορείτε να ακυρώσετε τον όριο που έχετε ρυθμίσει. Μετάβαση στο Μηδέν: Μπορείτε να μετακινήσετε το μοτέρ στη "μηδενική" θέση.
- Αποθήκ.: Μπορείτε να αποθηκεύσετε την εκάστοτε κατεύθυνση του μοτέρ.
- USALS : Ορίστε τη θέση στην οποία βρίσκεστε (Γεωγραφικό μήκος/ Γεωγραφικό πλάτος).

# ❐ Ρύθμιση καλωδιακής ψηφιακής τηλεόρασης (DTV)

#### SETTINGS ➾ ΡΥΘΜΙΣΗ ➙ Ρυθμ. καλωδιακής ψηφ. TV

[Μόνο στις λειτουργίες "Καλωδιακό", "Καλώδιο & Δορυφόρος"] Όταν η επιλογή Αυτόμ. ενημέρωση καναλιών έχει οριστεί σε Ενεργοποίηση, μπορείτε να ενημερώσετε τις πληροφορίες όλων των προγραμμάτων με δυνατότητα ενημέρωσης, συμπεριλαμβανομένου του προγράμματος που παρακολουθείτε τη δεδομένη στιγμή. Όταν η επιλογή Αυτόμ. ενημέρωση καναλιών έχει οριστεί σε Απενεργοποίηση, μπορείτε να ενημερώσετε μόνο τις πληροφορίες για το πρόγραμμα που παρακολουθείτε τη δεδομένη στιγμή.

- ✎ Το εύρος που μπορεί να επιλέξει ένας χρήστης από το μενού "Παροχέας υπηρεσιών" διαφέρει ανάλογα με τον αριθμό παροχέων υπηρεσιών που υποστηρίζονται από κάθε χώρα.
- ✎ Αν ο αριθμός των υποστηριζόμενων παροχέων υπηρεσιών για κάθε χώρα είναι 1, η αντίστοιχη λειτουργία γίνεται ανενεργή.
- ✎ Δεν μπορείτε να επιλέξετε "Ρυθμ. καλωδιακής ψηφ. TV", όταν ο παροχέας υπηρεσιών έχει ρυθμιστεί σε "Ziggo".

# ❐ Ρύθμιση δορυφόρου

### SETTINGS ➾ ΡΥΘΜΙΣΗ ➙ Ρύθμιση δορυφόρου

[Μόνο στις λειτουργίες "Δορυφορική", "Κεραία & Δορυφόρος", "Καλώδιο & Δορυφόρος"]

Μπορείτε να προσθέσετε/διαγράψετε/ρυθμίσετε υπηρεσίες δορυφορικής μετάδοσης.

### ❐ Ενημέρωση λίστας προγραμμάτων Tivu

#### SETTINGS ➾ ΡΥΘΜΙΣΗ ➙ Ενημέρωση λίστας προγραμμάτων Tivu

[Μόνο για την Ιταλία]

[Μόνο στις λειτουργίες "Δορυφορική", "Κεραία & Δορυφόρος", "Καλώδιο & Δορυφόρος"]

Ενημερώνει τις τροποποιημένες πληροφορίες της λίστας προγραμμάτων με βάση τις περιστάσεις και το δορυφόρο μετάδοσης κάθε χώρας.

Ενημερώνει τη λίστα προγραμμάτων, όταν η τηλεόραση είναι συνεχώς απενεργοποιημένη. Μετά τις ενημερώσεις, είναι δυνατή η αλλαγή της λίστας προγραμμάτων. Αν δεν το επιθυμείτε, επιλέξτε "Απενεργ/νο".

# ❐ Ενημέρωση λίστας προγραμμάτων

#### SETTINGS ➾ ΡΥΘΜΙΣΗ ➙ Ενημέρωση λίστας προγραμμάτων

[Μόνο στις λειτουργίες "Δορυφορική", "Κεραία & Δορυφόρος", "Καλώδιο & Δορυφόρος"]

Ενημερώνει τις τροποποιημένες πληροφορίες της λίστας προγραμμάτων με βάση τις περιστάσεις και το δορυφόρο μετάδοσης κάθε χώρας.

Ενημερώνει τη λίστα προγραμμάτων, όταν η τηλεόραση είναι συνεχώς απενεργοποιημένη. Μετά τις ενημερώσεις, είναι δυνατή η αλλαγή της λίστας προγραμμάτων. Αν δεν το επιθυμείτε, επιλέξτε "Απενεργ/νο".

✎ Για τις χώρες Αυστρία, Γερμανία, Πολωνία και Ρωσία, η λειτουργία υποστηρίζεται όταν στο στοιχείο Παροχέας Υπηρεσιών, έχει επιλεγεί Δεν υπάρχει.

# ❐ Τοπικό πρόγραμμα

### SETTINGS ➾ ΡΥΘΜΙΣΗ ➙ Τοπικό πρόγραμμα

[Μόνο για την Αυστρία]

[Μόνο στις λειτουργίες "Δορυφορική", "Κεραία & Δορυφόρος", "Καλώδιο & Δορυφόρος"]

Ρυθμίστε τις τοπικές μεταδόσεις και παρακολουθήστε τις σε συγκεκριμένη ώρα.

✎ Για να ρυθμίσετε την επιλογή Παροχέας υπηρεσιών για το στοιχείο Δορυφορική, πρέπει να είναι επιλεγμένο το ORS.

# ❐ Χρήση της επιλογής "Μη αυτ. Συντ/μός"

#### SETTINGS ➾ ΡΥΘΜΙΣΗ ➙ Μη αυτ. Συντ/μός

Ρυθμίζει τα προγράμματα με μη αυτόματο τρόπο και αποθηκεύει τα αποτελέσματα.

Για τις ψηφιακές μεταδόσεις, μπορούν να ελεγχθούν η ισχύς και η ποιότητα του σήματος.

Για τις αναλογικές μεταδόσεις, μπορείτε να ρυθμίσετε ονόματα σταθμών και να χρησιμοποιήσετε συντονισμό ακριβείας (εκτός από τη λειτουργία "Δορυφορική"). Συνήθως, ο συντονισμός ακριβείας είναι απαραίτητος μόνο όταν η λήψη είναι κακή.

### ❐ Επεξεργασία προγραμμάτων

#### SETTINGS ⇒ ΡΥΘΜΙΣΗ → Ταξ/ση προγρ.

Επεξεργάζεται τα αποθηκευμένα προγράμματα.

Προσθέστε στα αγαπημένα, μπλοκάρετε/ξεμπλοκάρετε ή παραλείψτε το επιλεγμένο πρόγραμμα, κ.λπ.

Πατήστε το κουμπί TEXT.

[ανάλογα με τη χώρα]

Η υπηρεσία teletext είναι μια δωρεάν λειτουργία που παρέχεται από τηλεοπτικούς σταθμούς που παρέχουν γραπτές πληροφορίες σχετικά με τηλεοπτικά προγράμματα, ειδήσεις και προγνώσεις καιρού.

Ο αποκωδικοποιητής teletext αυτής της τηλεόρασης υποστηρίζει τα συστήματα SIMPLE, TOP και FASTEXT.

- Έγχρωμο κουμπί: Για επιλογή προηγούμενης ή επόμενης σελίδας.
- Αριθμητικό κουμπί: Για καταχώριση του επιθυμητού αριθμού σελίδας
- P : Για επιλογή προηγούμενης ή επόμενης σελίδας.

❐ Ειδική λειτουργία teletext

Πατήστε το κουμπί T. OPT.

Επιλέξτε το μενού Επιλ. Κειμ.

- ꔻ Περιεχ. : Επιλογή κάθε σελίδας περιεχομένων.
- **ΕΘ** Ώρα : Κατά την προβολή ενός τηλεοπτικού προγράμματος, επιλέξτε αυτό το μενού για προβολή της ώρας στην επάνω δεξιά γωνία της οθόνης.
- $\equiv$  Αναμονή : Παύση της αυτόματης αλλαγής των σελίδων που προκύπτει σε περίπτωση που κάποια σελίδα teletext αποτελείται από 2 ή περισσότερες υποσελίδες.
- ꔽ Εμφάνιση : Επιλέξτε αυτό το μενού για προβολή συγκαλυμμένων πληροφοριών, όπως οι λύσεις σε αινίγματα και γρίφους.
- ΕΣΙ Ενημέρωση : Προβολή της τηλεοπτικής εικόνας στην οθόνη κατά την αναμονή εμφάνισης της νέας σελίδας teletext.
- Γλώσσα [Σε ψηφιακή μορφή μόνο] : Ορισμός γλώσσας της υπηρεσίας teletext.

#### Πατήστε το κουμπί TEXT.

[Μόνο για το ΗΒ/Ιρλανδία]

Η τηλεόραση παρέχει πρόσβαση στο ψηφιακό teletext που διαθέτει καλύτερο κείμενο, γραφικά κ.λπ. συγκριτικά με το παλαιότερο αναλογικό teletext. Πρόσβαση στο συγκεκριμένο ψηφιακό teletext παρέχεται από ειδικές υπηρεσίες ψηφιακού teletext και από συγκεκριμένες υπηρεσίες οι οποίες μεταδίδουν ψηφιακό teletext.

### ❓ Το teletext εντός της ψηφιακής υπηρεσίας

- Πατήστε το αριθμητικό κουμπί ή το κουμπί Ρ $\hat{\zeta}$  για να επιλέξετε μια συγκεκριμένη υπηρεσία η οποία μεταδίδει το ψηφιακό teletext.
- 2 Ακολουθήστε τις οδηγίες στο ψηφιακό teletext και μεταβείτε στο επόμενο βήμα πατώντας τα κουμπιά TEXT, OK, Πλοήγηση, Κόκκινο, Πράσινο, Κίτρινο, Μπλε ή ΑΡΙΘΜΗΤΙΚΑ κ.λπ.
- 3 Πατήστε το αριθμητικό κουμπί ή το κουμπί  $P \hat{\zeta}$  για να χρησιμοποιήσετε μια διαφορετική υπηρεσία ψηφιακού teletext.

### ❓ Το teletext σε ψηφιακή υπηρεσία

- 1 Πατήστε το αριθμητικό κουμπί ή το κουμπί Ρ<mark>¢</mark> για να επιλέξετε μια συγκεκριμένη υπηρεσία η οποία μεταδίδει το ψηφιακό teletext.
- 2 Πατήστε το κουμπί TEXT ή το έγχρωμο κουμπί για να μεταβείτε στο teletext.
- 3 Ακολουθήστε τις οδηγίες στο ψηφιακό teletext και μεταβείτε στο επόμενο βήμα πατώντας τα κουμπιά OK, Πλοήγηση, Κόκκινο, Πράσινο, Κίτρινο, Μπλε ή ΑΡΙΘΜΗΤΙΚΑ και ούτω καθεξής.
- 4 Πατήστε το κουμπί TEXT ή το έγχρωμο κουμπί για να απενεργοποιήσετε το ψηφιακό teletext και να μεταβείτε στην τηλεοπτική προβολή.

#### SETTINGS ➾ ΕΠΙΛΟΓΗ ➙ Data Service

#### [Μόνο για την Ιρλανδία]

Με αυτήν τη λειτουργία οι χρήστες μπορούν να επιλέγουν MHEG (ψηφιακό teletext) ή teletext, σε περίπτωση που υπάρχουν ταυτόχρονα και οι δύο λειτουργίες.

Εάν υπάρχει μόνο μία, ενεργοποιείται είτε η MHEG είτε η teletext, ανεξάρτητα από την επιλογή που ορίζετε εσείς.

#### SETTINGS ➾ ΡΥΘΜΙΣΕΙΣ ➙ Πληροφορίες CI

- Αυτή η λειτουργία επιτρέπει την παρακολούθηση ορισμένων κρυπτογραφημένων υπηρεσιών (συνδρομητικές υπηρεσίες).
- Εάν καταργήσετε τη μονάδα CI, δεν θα μπορείτε να παρακολουθείτε συνδρομητικές υπηρεσίες.
- Οι λειτουργίες CI (Common Interface) ενδέχεται να μην είναι εφικτές ανάλογα με τις συνθήκες μετάδοσης που ισχύουν στη χώρα.
- Όταν η μονάδα τοποθετείται στην υποδοχή CI, μπορείτε να ανοίξετε το μενού της μονάδας.
- Για να προμηθευτείτε τη μονάδα και μια έξυπνη κάρτα, επικοινωνήστε με τον προμηθευτή σας.
- Όταν η τηλεόραση ενεργοποιείται μετά την τοποθέτηση της μονάδας CI, ενδέχεται να μην υπάρχει καμία έξοδος ήχου. Αυτό μπορεί να οφείλεται στην ασυμβατότητα με τη μονάδα CI και την έξυπνη κάρτα.
- Κατά τη χρήση μιας μονάδας CAM (Conditional Access Module), βεβαιωθείτε ότι πληροί όλες τις απαιτήσεις είτε της μονάδας DVB-CI είτε της CI plus.
- Η μη φυσιολογική λειτουργία της μονάδας CAM (Conditional Access Module) ενδέχεται να οδηγήσει σε κακή ποιότητα εικόνας.

#### SETTINGS ➾ ΕΙΚΟΝΑ ➙ Αναλογία Οθόνης

Επιλέγει την αναλογία οθόνης.

- 16:9: Αλλαγή μεγέθους των εικόνων για προσαρμογή στο πλάτος της οθόνης.
- Μόνο σκαναρ.: Εμφάνιση εικόνων βίντεο στο αρχικό μέγεθος χωρίς περικοπή τμημάτων στα άκρα της εικόνας.
	- ✎ Η δυνατότητα Μόνο σκαναρ. είναι διαθέσιμη στις λειτουργίες DTV, Component, HDMI και DVI (πάνω από 720p).
- Αρχικό: Όταν η τηλεόραση λαμβάνει σήμα ευρείας οθόνης, μεταβαίνει αυτόματα σε προβολή με τη μορφή της μεταδιδόμενης εικόνας.
- Πλήρες πλάτος: Όταν η τηλεόραση λαμβάνει σήμα ευρείας οθόνης, σας επιτρέπει να προσαρμόσετε την εικόνα οριζόντια ή κάθετα, σε γραμμική αναλογία, ώστε να καλύπτει ολόκληρη την οθόνη. Σε πλήρη οθόνη υποστηρίζονται οι αναλογίες βίντεο 4:3 και 14:9, μέσω της εισόδου DTV, χωρίς παραμόρφωση του βίντεο.
	- ✎ Στη λειτουργία Αναλογικό/DTV/AV/Scart είναι διαθέσιμη η επιλογή Πλήρες πλάτος.
- 4:3: Αλλαγή μεγέθους των εικόνων σύμφωνα με το προηγούμενο πρότυπο 4:3.
- 14:9: Δυνατότητα προβολής εικόνων ή τηλεοπτικών προγραμμάτων σε αναλογία 14:9. Η οθόνη με αναλογία 14:9 προβάλλεται με τον ίδιο τρόπο όπως και η 4:3, αλλά έχει μετακινηθεί προς τα επάνω και προς τα κάτω.
- Ζουμ: Αλλαγή του μεγέθους των εικόνων ώστε να προσαρμόζονται στο πλάτος της οθόνης. Το πάνω και το κάτω άκρο της εικόνας ενδέχεται να αποκοπούν.
- Cinema Zoom: Επιλέξτε το Cinema Zoom, όταν θέλετε να μεγεθύνετε την εικόνα στη σωστή αναλογία.
- ✎ Κατά την παρακολούθηση σε εξωτερική συσκευή, οι εξής περιπτώσεις μπορεί να προκαλέσουν τη λεγόμενη διατήρηση ίχνους:
	- Βίντεο με στατική λεζάντα (όπως, ένα όνομα δικτύου)
	- Λειτουργία αναλογίας οθόνης 4 : 3 για εκτεταμένη περίοδο Να είστε προσεκτικοί όταν χρησιμοποιείτε αυτές τις λειτουργίες.
- ✎ Οι διαθέσιμες προκαθορισμένες λειτουργίες εικόνας διαφέρουν, ανάλογα με το σήμα εισόδου.
- ✎ Για την είσοδο HDMI/RGB-PC είναι διαθέσιμες μόνο οι αναλογίες οθόνης 4:3 και 16:9. (Μόνο στα μοντέλα που υποστηρίζουν σύνδεση με υπολογιστή)

### ❐ Για ρύθμιση των εικόνων σε λειτουργία εισαγωγής από PC

#### SETTINGS ➾ ΕΙΚΟΝΑ ➙ Οθόνη

Ρύθμιση της εικόνας σε λειτουργία RGB-PC.

- Ανάλυση: Ορισμός επιθυμητής ανάλυσης.
	- ✎ Ο ορισμός των επιλογών είναι εφικτός μόνο όταν η ανάλυση του PC είναι 1.024 x 768, 1.280 x 768 ή 1.360 x 768.
- Αυτόμ. ρύθμ.: Βελτιστοποίηση της εικόνας.
- Θέση/Μέγεθος/Φάση: Προσαρμογή του μεγέθους της οθόνης και της θέσης της για βέλτιστη προβολή.
- Επαναφορά: Έναρξη των ρυθμίσεων της οθόνης σε λειτουργία εισαγωγής από PC.

### ❐ Για ορισμό της ανάλυσης του PC

- 1 Κάντε δεξί κλικ στην επιφάνεια εργασίας του PC και επιλέξτε 「Ιδιότητες」.
- 2 Κάντε κλικ στην επιλογή 「Ρυθμίσεις」 και ανατρέξτε στην υποστηριζόμενη μορφή για να ορίσετε την ανάλυση.
- 3 Στο παράθυρο των ρυθμίσεων επιλέξτε 「Για προχωρημένους → Οθόνη → Ρύθμιση οθόνης」. Ανατρέξτε στις υποστηριζόμενες μορφές για να επιλέξετε τη βέλτιστη κατακόρυφη συχνότητα.
- ✎ Σε λειτουργία PC, η ανάλυση 1.920 x 1.080 παρέχει τη βέλτιστη ποιότητα εικόνας.
- ✎ Οι μέθοδοι ορισμού της ανάλυσης διαφέρουν ανάλογα με τον τύπο του PC.

### ❓ Υποστηριζόμενες μορφές

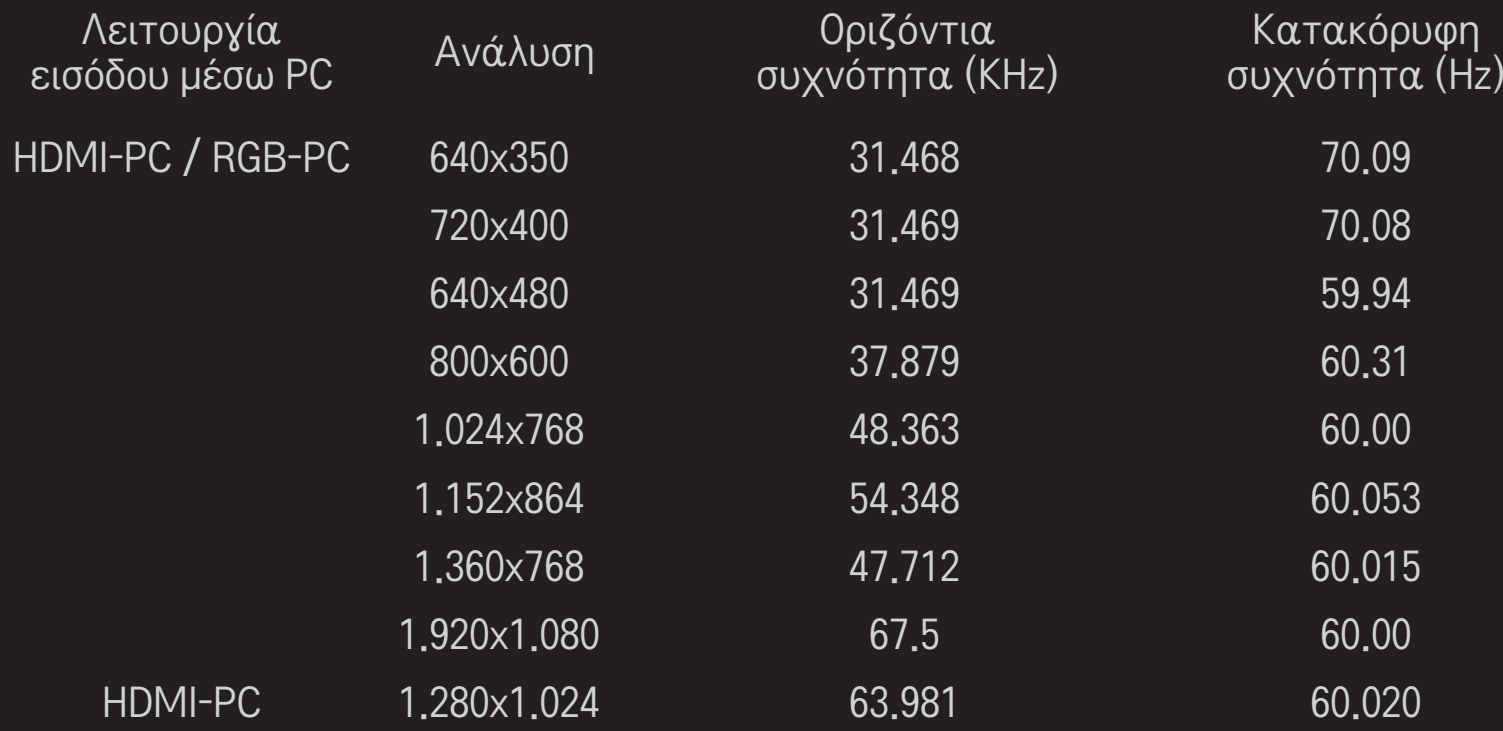

[Ανάλογα με το μοντέλο]

Πατήστε το κουμπί AV MODE.

Ορισμός της καλύτερης ρύθμισης ΕΙΚΟΝΑΣ / ΗΧΟΥ βελτιστοποιημένης για διαφορετικές λειτουργίες AV.

- Απενεργ/νο: Λειτουργία με τιμές που ορίζονται στο μενού ΕΙΚΟΝΑ / ΗΧΟΣ.
- Σινεμά: Βελτιστοποίηση ρυθμίσεων εικόνας και ήχου για ταινίες.
- Αθλητισμός: Βελτιστοποίηση ρυθμίσεων εικόνας και ήχου για αθλήματα.
- Παιχνίδι: Βελτιστοποίηση ρυθμίσεων εικόνας και ήχου για παιχνίδια.

# ❐ Για προσαρμογή της εικόνας με τον Επαναφ. εικόνας SETTINGS ➾ ΕΙΚΟΝΑ ➙ Οδηγός Εικόνας II

Βαθμονόμηση και προσαρμογή για βέλτιστη ποιότητα εικόνας με χρήση του τηλεχειριστήριου και του Οδηγού Εικόνας χωρίς ακριβές συσκευές μοτίβων ή βοήθεια από κάποιον ειδικό.

Ακολουθήστε τις οδηγίες στην οθόνη για να έχετε τη βέλτιστη ποιότητα εικόνας.

### ❐ Για επιλογή Λειτουργίας Εικόνας

#### SETTINGS ➾ ΕΙΚΟΝΑ ➙ Λειτουργία Εικόνας

Επιλογή λειτουργίας εικόνας βελτιστοποιημένης για το περιβάλλον ή το πρόγραμμα προβολής.

• Έξυπνος αισθητήρας: Ανίχνευση φωτισμού του περιβάλλοντος και αυτόματη προσαρμογή του επιπέδου φωτεινότητας της τηλεόρασης προκειμένου να μειωθεί η κατανάλωση ενέργειας. Αυτόματη προσαρμογή φωτεινότητας, οξύτητας, χρώματος ή απόχρωσης για βέλτιστη ποιότητα εικόνας.

- <del>ως</del> Expert: Μενού για τη ρύθμιση ποιότητας της εικόνας που επιτρέπει στους ειδικούς και τους λάτρεις της να απολαμβάνουν την καλύτερη δυνατή τηλεοπτική προβολή. Πρόκειται για το μενού ρύθμισης που δημιουργήθηκε για τους επαγγελματίες επεξεργασίας εικόνας με πιστοποίηση ISF. (Το λογότυπο ISF μπορεί να χρησιμοποιείται μόνο σε τηλεοράσεις που διαθέτουν την πιστοποίηση ISF.) ISFccc: Imaging Science Foundation Certified Calibration Control
- ✎ Ανάλογα με το σήμα εισόδου, οι διαθέσιμες λειτουργίες εικόνας ενδέχεται να διαφέρουν.
- ► <del>τες</del> Έχρert αυτή η λειτουργία προορίζεται για τους επαγγελματίες επεξεργασίας εικόνας με σκοπό τον έλεγχο και τη βελτίωση μιας συγκεκριμένης εικόνας. Σε συνηθισμένες εικόνες, τα αποτελέσματα ενδέχεται να μην είναι θεαματικά

❐ Για τη βελτίωση της λειτουργίας εικόνας

SETTINGS ➾ ΕΙΚΟΝΑ ➙ Λειτουργία Εικόνας ➙ Φωτισμός / Αντίθεση / Φωτεινότητα / Οξύτητα / Χρώμα / Απόχρωση / Θερ. χρώμ.

Επιλέξτε την επιθυμητή Λειτουργία Εικόνας.

- Φωτισμός: Ρύθμιση φωτεινότητας της προβαλλόμενης εικόνας μεταβάλλοντας τη φωτεινότητα της οθόνης LCD.
- ✎ Ανάλογα με το σήμα εισόδου ή τις άλλες ρυθμίσεις εικόνας, το σύνολο των λεπτομερών στοιχείων για τη ρύθμιση ενδέχεται να διαφέρει.

### ❐ Για ορισμό προηγμένου ελέγχου

#### SETTINGS → ΕΙΚΟΝΑ → Λειτουργία Εικόνας → Προηγμένος έλεγχος / Διαχειρ. Ειδικού

Βαθμονόμηση της οθόνης για κάθε λειτουργία εικόνας ή προσαρμογή των ρυθμίσεων της εικόνας για μια ειδική οθόνη.

Επιλέξτε την επιθυμητή Λειτουργία Εικόνας.

- Δυναμική αντίθεση: Ρύθμιση αντίθεσης σε βέλτιστο επίπεδο σύμφωνα με τη φωτεινότητα της εικόνας.
- Δυναμικό χρώμα: Ρύθμιση χρωμάτων ώστε η εικόνα να εμφανίζεται με πιο ουδέτερα χρώματα.
- Clear White: Τονισμός λευκών στοιχείων της οθόνης για φωτεινότερη και καθαρότερη εικόνα.
- Χρώμα εμφάνισης: Διαχωρισμός φάσματος του χρώματος εμφάνισης για εφαρμογή του χρώματος του δέρματος σύμφωνα με τις επιλογές του χρήστη.
- Μείωση θορύβου: Μείωση θορύβου στην εικόνα.
- Εξάλειψη ψηφιακού θορύβου: Εξάλειψη θορύβου που δημιουργείται στη διάρκεια των σημάτων της ψηφιακής εικόνας.
- Gamma: Ορισμός της καμπύλης διαβάθμισης ανάλογα με την έξοδο του σήματος της εικόνας σε σχέση με το σήμα εισόδου.
- Στάθμη μαύρου: Ρύθμιση φωτεινότητας και αντίθεσης της οθόνης για να ταιριάζει στη στάθμη του μαύρου της εικόνας εισόδου χρησιμοποιώντας τη σκουρότητα (στάθμη μαύρου) της οθόνης.
- Eye Care / Motion Eye Care: Σας προστατεύει από την αντανάκλαση στα μάτια ρυθμίζοντας τη φωτεινότητα της οθόνης. ✎ Motion Eye Care: Ανάλογα με το μοντέλο
- Real Cinema: Διατήρηση της οθόνης στη βέλτιστη κατάσταση.
- Χρωματική κλίμακα: Επιλογή εύρους χρωμάτων που μπορεί να εμφανιστεί.
- Βελτίωση εικόνας: Καθαρότερη, ευκρινέστερη αλλά και πιο φυσική προβολή των περιγραμμάτων του βίντεο.
- Μοτίβο Ειδικού: Μοτίβα που χρησιμοποιούνται για ρυθμίσεις επαγγελματικού επιπέδου
- Φίλτρο χρώματος: Φιλτράρισμα συγκεκριμένου χρωματικού φάσματος σε χρώματα RGB για την ακριβή βελτίωση του χρωματικού κορεσμού και

της απόχρωσης.

- Θερ. χρώμ.: Ρύθμιση τόνου της οθόνης συνολικά ανάλογα με τις ανάγκες. Σε λειτουργία Expert, μπορεί να οριστεί λεπτομερής βελτίωση μέσω της μεθόδου Gamma κ.λπ.
- Σύστημα διαχείρισης χρωμάτων: Πρόκειται για το σύστημα που χρησιμοποιούν οι ειδικοί κατά τη ρύθμιση των χρωμάτων με κάποιο δοκιμαστικό μοτίβο. Διατίθεται επιλογή από έξι χρωματικές περιοχές (Κόκκινο / Πράσινο / Μπλε / Γαλάζιο / Ματζέντα / Κίτρινο) χωρίς να επηρεάζονται τα άλλα χρώματα. Σε συνηθισμένες εικόνες, οι ρυθμίσεις ενδέχεται να μην έχουν θεαματικές χρωματικές αλλαγές.
- ✎ Ανάλογα με το σήμα εισόδου ή άλλες ρυθμίσεις εικόνας, το εύρος των λεπτομερών στοιχείων για τη ρύθμιση ενδέχεται να διαφέρει.

❐ Για επαναφορά των ρυθμίσεων εικόνας SETTINGS ➾ ΕΙΚΟΝΑ ➙ Λειτουργία Εικόνας ➙ Επαναφορά Επαναφορά των ρυθμίσεις της εικόνας τις οποίες προσαρμόζει ο χρήστης. Η επαναφορά αφορά κάθε λειτουργία εικόνας. Επιλέξτε τη λειτουργία εικόνας, τις ρυθμίσεις της οποίας θέλετε να επαναφέρετε.

❐ Για χρήση της Λειτουργίας Ήχου

#### SETTINGS ➾ ΗΧΟΣ ➙ Λειτουργία ήχου

Ρυθμίζει τον ήχο της τηλεόρασης σε βέλτιστο επίπεδο ανάλογα με την επιλεγμένη λειτουργία ήχου.

# ❐ Για μη αυτόματη ρύθμιση της λειτουργίας ήχου.

#### SETTINGS ➾ ΗΧΟΣ ➙ Λειτουργία ήχου ➙ Infinite Surround / Πρίμα / Μπάσα / Επαναφορά

Μπορείτε να ρυθμίσετε λεπτομερώς τις επιλογές για κάθε λειτουργία ήχου. Επιλέξτε πρώτα τη Λειτουργία ήχου που επιθυμείτε.

- Infinite Surround: Μια τεχνολογία επεξεργασίας ήχου που αποτελεί ιδιοκτησία της LG και επιτρέπει την αναπαραγωγή ήχου παρόμοιου με τον ήχο surround 5 καναλιών από δύο ηχεία.
	- ✎ Εάν η Λειτουργία καθαρής φωνής II έχει Ενεργοποιηθεί, δεν θα επιλεγεί το Infinite Surround.
- Πρίμα/Μπάσα: Ρυθμίζει τα πρίμα και τα μπάσα του ήχου.
- Επαναφορά: Επαναφέρει τις επιλογές για τη φωνή που έχει τροποποιήσει ο χρήστης. Επαναφέρει κάθε λειτουργία φωνής. Επιλέξτε τη λειτουργία ήχου που θέλετε να επαναφέρετε.

# ❐ Για ορισμό Αυτόματης έντασης

SETTINGS ➾ ΗΧΟΣ ➙ Αυτόμ. ένταση

Ορισμός επιλογής Αυτόμ. ένταση στη ρύθμιση Ενεργ/νο. Οι μεταβολές στην ένταση του ήχου που παρουσιάζονται σε διάφορα κανάλια προσαρμόζονται αυτόματα με σκοπό την άνετη παρακολούθηση της τηλεόρασης κατά την εναλλαγή των καναλιών.

# ❐ Για ρύθμιση της λειτουργίας Clear Voice ll SETTINGS ➾ ΗΧΟΣ ➙ Clear Voice ll

Ενίσχυση της καθαρότητας του ήχου από την τηλεόραση.

# ❐ Για τη ρύθμιση της ισορροπίας του ήχου SETTINGS ➾ ΗΧΟΣ ➙ Ισορροπία Ρύθμιση ισορροπίας ήχου αριστερά/δεξιά.

# ❐ Για χρήση ηχείων της τηλεόρασης SETTINGS ➾ ΗΧΟΣ ➙ Ηχεία TV

#### [Ανάλογα με το μοντέλο]

Κατά την ακρόαση από τα ηχεία εξωτερικών συσκευών, όπως είναι ο εξοπλισμός home cinema, τα ηχεία της τηλεόρασης μπορούν να απενεργοποιηθούν. Όταν υπάρχουν συσκευές home cinema που συνδέονται με SIMPLINK, ο ορισμός της ρύθμισης Ηχεία TV στην επιλογή ΑΠΕΝΕΡΓΟΠΟΙΗΣΗ ενεργοποιεί αυτόματα τον εξοπλισμό home cinema.

- Απενεργ/νο : Τα ηχεία της τηλεόρασης δεν αναπαράγουν τον ήχο.
- Οι ήχοι της τηλεόρασης μπορούν να αναπαραχθούν από τα ηχεία μιας εξωτερικής συσκευής ήχου. :<br>:
	- ✎ Σε αυτήν τη λειτουργία, ο ήχος ρυθμίζεται στην εξωτερική συσκευή ήχου που είναι συνδεδεμένη στην τηλεόραση.
- Ενεργ/νο : Ο ήχος αναπαράγεται από τα εσωτερικά ηχεία της τηλεόρασης.

```
❐ Για χρήση της Ψηφιακής εξόδου ήχου
SETTINGS ➾ ΗΧΟΣ ➙ Ψηφ. έξοδος ήχου
[Ανάλογα με το μοντέλο]
Ρυθμίζει την Ψηφιακή έξοδο ήχου.
```
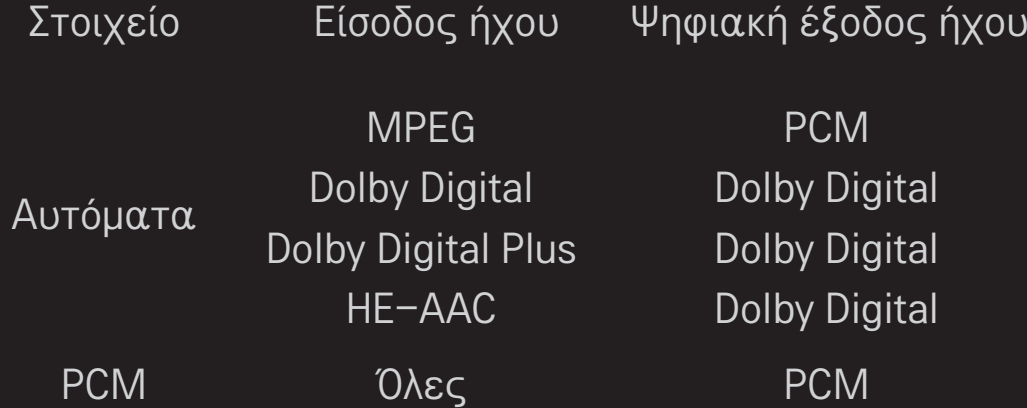

# ❐ Ρύθμιση ήχου DTV

#### SETTINGS ➾ ΗΧΟΣ ➙ Ρύθμιση ήχου DTV

Όταν ένα σήμα εισόδου αποτελείται από διαφορετικά σήματα ήχου, αυτή η λειτουργία σάς επιτρέπει να επιλέξετε τον τύπο ήχου που θέλετε.

Aν έχετε επιλέξει AYTOMATA, η σειρά αναζήτησης είναι HE-AAC  $\rightarrow$  Dolby  $Digital + \rightarrow Dolby Digital \rightarrow MPEG \kappa \alpha \iota \ o \ \eta \chi \circ \varsigma \ \pi \alpha \rho \alpha \chi \varepsilon \tau \alpha \iota \ \sigma \tau \eta \vee \pi \rho \omega \tau \eta \ \mu \circ \rho \varphi \eta$ ήχου που υποστηρίζεται.

- $\blacksquare$  Για την Ιταλία μόνο, η σειρά αναζήτησης είναι HE-AAC  $\rightarrow$  Dolby Digital+  $\rightarrow$  MPEG  $\rightarrow$  Dolby Digital.
- ✎ Αν η επιλεγμένη μορφή ήχου δεν υποστηρίζεται, χρησιμοποιείται κάποια άλλη μορφή ήχου.

❐ Για επιλογή της εξωτερικής εισόδου

Πατήστε το κουμπί INPUT.

Επιλέγει την εξωτερική είσοδο.

✎ Επεξεργασία ονόματος συσκευής: Μπορείτε να επεξεργαστείτε το όνομα της εξωτερικής συσκευής που είναι συνδεδεμένη σε μια εξωτερική θύρα εισόδου.

# ❐ Για χρήση της λειτουργίας SIMPLINK

Η SIMPLINK είναι μια λειτουργία που σας επιτρέπει να ελέγχετε και να διαχειρίζεστε με εύκολο τρόπο διάφορες συσκευές πολυμέσων, με χρήση μόνο του τηλεχειριστηρίου της τηλεόρασης μέσω του μενού SIMPLINK.

- 1 Συνδέστε το τερματικό HDMI IN της τηλεόρασης και το τερματικό εξόδου HDMI της συσκευής SIMPLINK χρησιμοποιώντας ένα καλώδιο HDMI.
- [Ανάλογα με το μοντέλο] Στις μονάδες οικιακού κινηματογράφου που διαθέτουν λειτουργία SIMPLINK, συνδέστε τα τερματικά HDMI όπως περιγράφεται παραπάνω και χρησιμοποιήστε οπτικό καλώδιο για να συνδέσετε την Οπτική ψηφιακή έξοδο ήχου της τηλεόρασης με την Οπτική ψηφιακή είσοδο ήχου της συσκευής SIMPLINK.
- 2 Επιλέξτε INPUT ➾ SimpLink. Εμφανίζεται το παράθυρο μενού SIMPLINK.
- 3 Στο παράθυρο Ρύθμιση SIMPLINK, επιλέξτε Ενεργοποίηση της λειτουργίας SIMPLINK.
- 4 Στο παράθυρο μενού SIMPLINK, επιλέξτε τη συσκευή που θέλετε να ελέγξετε.
- ✎ Η λειτουργία αυτή είναι συμβατή μόνο με συσκευές με το λογότυπο SIMPLINK. Βεβαιωθείτε ότι η εξωτερική συσκευή διαθέτει το λογότυπο SIMPLINK.
- ✎ Για να χρησιμοποιήσετε τη λειτουργία SIMPLINK, πρέπει να χρησιμοποιήσετε καλώδιο HDMIⓇ υψηλής ταχύτητας (στο οποίο έχει προστεθεί η λειτουργία CEC (Consumer Electronics Control)). Τα καλώδια HDMI® υψηλής ταχύτητας έχουν τον ακροδέκτη αρ. 13 συνδεδεμένο για ανταλλαγή πληροφοριών μεταξύ των συσκευών.
- ✎ Εάν επιλέξετε άλλη είσοδο, η συσκευή SIMPLINK θα σταματήσει.
- ✎ Εάν χρησιμοποιείται και κάποια άλλη συσκευή τρίτου κατασκευαστή με τη λειτουργία HDMI-CEC, η συσκευή SIMPLINK μπορεί να μην λειτουργεί κανονικά.
- ✎ [Ανάλογα με το μοντέλο] Εάν επιλέξετε ή πραγματοποιήσετε αναπαραγωγή πολυμέσων από τη συσκευή μέσω μιας λειτουργίας οικιακού κινηματογράφου, τα Ηχεία HT συνδέονται αυτόματα. Φροντίστε να κάνετε τη σύνδεση με οπτικό καλώδιο (πωλείται ξεχωριστά) για να χρησιμοποιήσετε τη λειτουργία των ηχείων HT.

### ❓ Περιγραφή της λειτουργίας SIMPLINK

- Άμεση αναπαραγωγή : Ξεκινά άμεσα την αναπαραγωγή από τη συσκευή πολυμέσων στην τηλεόραση.
- Επιλογή συσκευής πολυμέσων : Επιλέγει άμεσα την επιθυμητή συσκευή μέσω του μενού SIMPLINK για άμεσο έλεγχο από την οθόνη της τηλεόρασης.
- Αναπαραγωγή δίσκου : Διαχειρίζεται τη συσκευή πολυμέσων με το τηλεχειριστήριο της τηλεόρασης.
- Απενεργοποίηση όλων των συσκευών : Όταν απενεργοποιείτε την τηλεόραση, απενεργοποιούνται και όλες οι συνδεδεμένες συσκευές.
- Ενεργοποίηση συγχρονισμού : Όταν ο εξοπλισμός με τη λειτουργία SIMPLINK που είναι συνδεδεμένος στον ακροδέκτη HDMI ξεκινά την αναπαραγωγή, η τηλεόραση ενεργοποιείται αυτόματα.
- Ηχεία : [Ανάλογα με το μοντέλο] Επιλέξτε είτε τα ηχεία της μονάδας οικιακού κινηματογράφου είτε τα ηχεία της τηλεόρασης.

#### SETTINGS ➾ ΕΙΚΟΝΑ ➙ Εξοικονόμηση Ενέργειας

Εξοικονομεί ηλεκτρική ενέργεια προσαρμόζοντας τη φωτεινότητα της οθόνης.

- Αυτόματο : Ο αισθητήρας της τηλεόρασης ανιχνεύει τον φωτισμό του περιβάλλοντος και ρυθμίζει αυτόματα τη φωτεινότητα της οθόνης.
- Απενεργ/νο : Απενεργοποιεί την Εξοικονόμηση Ενέργειας.
- Ελάχιστη/Μεσαία/Μέγιστη : Ενεργοποιεί την προκαθορισμένη ρύθμιση Εξοικονόμησης Ενέργειας.
- Κλείσιμο Οθόνης : Η οθόνη κλείνει και ακούγεται μόνο ο ήχος. Πατήστε οποιοδήποτε κουμπί στο τηλεχειριστήριο για να ενεργοποιήσετε ξανά την οθόνη.

# ❐ Για χρήση του χρονοδιακόπτη ύπνου SETTINGS ➾ ΩΡΑ ➙ Χρονοδιακόπτης Ύπνου

Απενεργοποιεί την τηλεόραση μετά από προκαθορισμένο αριθμό λεπτών. Για να ακυρώσετε το Χρονοδιακόπτη Ύπνου, επιλέξτε Απενεργ/νο.

# ❐ Για ρύθμιση της τρέχουσας ώρας SETTINGS ➾ ΩΡΑ ➙ Ρολόι

Ελέγχει ή αλλάζει την ώρα ενώ παρακολουθείτε τηλεόραση.

- Αυτόματα : Συγχρονίζει το ρολόι της τηλεόρασης με τις πληροφορίες ψηφιακής ώρας που εκπέμπονται από τον τηλεοπτικό σταθμό.
- Μη αυτόματα : Μη αυτόματη ρύθμιση της ώρας και της ημερομηνίας εάν η αυτόματη ρύθμιση δεν αντιστοιχεί στην τρέχουσα ώρα.

❐ Για ρύθμιση της τηλεόρασης να ενεργοποιείται και να απενεργοποιείται αυτόματα

#### SETTINGS ➾ ΩΡΑ ➙ Ώρα ενεργ. / Ώρα σβησίματος

Ρυθμίζει την ώρα ενεργοποίησης/απενεργοποίησης.

Επιλέξτε Απενεργ/νο από την Επανάληψη για να διακόψετε τη λειτουργία Ώρα ενεργ. / Ώρα σβησίματος.

- ✎ Για χρήση της λειτουργίας Ώρα ενεργ. / Ώρα σβησίματος, ρυθμίστε σωστά την τρέχουσα ώρα.
- ✎ Ακόμη κι όταν η λειτουργία Ώρα ενεργ. είναι ενεργοποιημένη, η τηλεόραση σβήνει αυτόματα σε 120 λεπτά όταν δεν πατηθεί κανένα κουμπί σε αυτό το διάστημα.

# ❐ Για ρύθμιση αυτόματης αναμονής SETTINGS → ΩΡΑ → Αυτόματη αναμονή

[Ανάλογα με το μοντέλο]

Εάν δεν πατήσετε κανένα κουμπί στην τηλεόραση ή το τηλεχειριστήριο για συγκεκριμένο χρονικό διάστημα, η τηλεόραση μεταβαίνει αυτόματα σε κατάσταση αναμονής.

✎ Αυτή η λειτουργία δεν χρησιμοποιείται στη λειτουργία Επίδειξης καταστήματος ή κατά την ενημέρωση του λογισμικού.

### ❐ Για ορισμό κωδικού πρόσβασης

#### SETTINGS ➾ ΚΛΕΙΔΩΜΑ ➙ Ορ. κωδ. πρόσβ.

Ορισμός ή αλλαγή κωδικού πρόσβασης της τηλεόρασης.

- ✎ Ο αρχικός κωδικός πρόσβασης έχει οριστεί στο 「0000」. Όταν ως χώρα επιλέγεται η Γαλλία, ο κωδικός πρόσβασης δεν είναι 「0000」 αλλά 「1234」.
	- Όταν ως χώρα επιλέγεται η Γαλλία, ο κωδικός πρόσβασης δεν μπορεί να οριστεί σε 「0000」.

### ❐ Για κλείδωμα του συστήματος

#### SETTINGS ➾ ΚΛΕΙΔΩΜΑ ➙ Κλείδωμα συστήματος

Κλείδωμα επιλεγμένου καναλιού ή εξωτερικής εισόδου.

Αρχικά ορίστε την επιλογή Κλείδωμα συστήματος στη ρύθμιση Ενεργ/νο.

• Φραγή Προγρ/τος. : Μπλοκάρει προγράμματα με περιεχόμενο ακατάλληλο για παιδιά. Η επιλογή των προγραμμάτων είναι εφικτή, αλλά η οθόνη είναι κενή και ο ήχος απενεργοποιημένος. Για να παρακολουθήσετε ένα κλειδωμένο πρόγραμμα, καταχωρίστε τον κωδικό πρόσβασης.

- Γονική Καθοδήγηση : Αυτή η λειτουργία εκτελείται σύμφωνα με πληροφορίες που αντλούνται από τον τηλεοπτικό φορέα. Επομένως, εάν το σήμα διαθέτει εσφαλμένες πληροφορίες, αυτή η λειτουργία δεν εκτελείται. Αποτροπή παρακολούθησης τηλεοπτικών προγραμμάτων για ενήλικες από παιδιά σύμφωνα με τη ρύθμιση ορίων κατηγοριοποίησης. Καταχωρίστε τον κωδικό πρόσβασης για να παρακολουθήσετε το μπλοκαρισμένο πρόγραμμα. Οι κατηγοριοποιήσεις διαφέρουν ανά χώρα.
- Φραγή εισόδου : Φραγή των πηγών εισόδου.

# ❐ Για χρήση Κλείδ. πλήκτρων

#### SETTINGS ➾ ΚΛΕΙΔΩΜΑ ➙ Κλείδ. πλήκτρων

Κλείδωμα κουμπιών ελέγχου στην τηλεόραση.

- ✎ Η λειτουργία κλειδώματος πλήκτρων παραμένει αμετάβλητη ακόμα και σε περίπτωση διακοπής ρεύματος ή κατά την αφαίρεση του καλωδίου τροφοδοσίας από την πρίζα.
- ✎ Η λειτουργία κλειδώματος πλήκτρων μπορεί να ενεργοποιηθεί από το τηλεχειριστήριο και όχι από το κουμπί της τηλεόρασης.
- ✎ Εάν ορίσετε ΕΝΕΡΓΟΠΟΙΗΣΗ, η τηλεόραση μπορεί να ενεργοποιηθεί από την τροφοδοσία της τηλεόρασης, τα κουμπιά καναλιών και το κουμπί TV / εισόδου καθώς και το τηλεχειριστήριο όταν η τηλεόραση είναι σε λειτουργία αναμονής.

#### SETTINGS ➾ ΕΠΙΛΟΓΗ ➙ Γλώσσα

Μπορείτε να επιλέξετε τη γλώσσα του μενού που εμφανίζεται στη οθόνη καθώς και τον ψηφιακό ήχο εκπομπής.

- Γλώσσα μενού (Language) : Επιλέγει τη γλώσσα για το κείμενο που εμφανίζεται στην οθόνη.
- Γλώσσα ήχου [Μόνο στην ψηφιακή λειτουργία] : Επιλέγει την επιθυμητή γλώσσα για την παρακολούθηση ψηφιακών προγραμμάτων που περιλαμβάνουν φωνή σε πολλές γλώσσες.
- Γλώσσα Υπότιτλων [Μόνο στην ψηφιακή λειτουργία] : Χρησιμοποιήστε τη λειτουργία υποτίτλων, όταν μεταδίδονται δύο ή περισσότερες γλώσσες υπότιτλων.
	- ✎ Εάν τα δεδομένα υποτίτλων δεν μεταδίδονται σε μια επιλεγμένη γλώσσα, θα εμφανίζονται υπότιτλοι στην προεπιλεγμένη γλώσσα.
- Γλώσσα κειμένου [Μόνο στην ψηφιακή λειτουργία] : Χρησιμοποιήστε τη λειτουργία Γλώσσα κειμένου όταν εκπέμπονται δύο ή περισσότερες γλώσσες κειμένου.
	- ✎ Εάν δεν εκπέμπονται δεδομένα teletext σε μια επιλεγμένη γλώσσα, τα δεδομένα θα εμφανίζονται στην προεπιλεγμένη γλώσσα κειμένου.
	- ✎ Αν επιλέξετε λάθος χώρα, το teletext μπορεί να μην εμφανίζεται σωστά στην οθόνη, ενώ ενδέχεται να παρουσιαστούν προβλήματα στη λειτουργία του.

#### SETTINGS ➾ ΕΠΙΛΟΓΗ ➙ Χώρα

Ρυθμίζει τη χώρα που χρησιμοποιείται στην τηλεόραση.

Οι ρυθμίσεις τηλεόρασης αλλάζουν ανάλογα με το περιβάλλον μετάδοσης της επιλεγμένης χώρας.

- ✎ Εάν αλλάξει η ρύθμιση της χώρας, ενδεχομένως να εμφανιστεί η οθόνη πληροφοριών Αυτόμ. προγρ/μός.
- ✎ Σε χώρες όπου δεν ισχύει κάποιος κανονισμός ψηφιακής εκπομπής, ορισμένες λειτουργίες DTV ενδέχεται να μην λειτουργούν, ανάλογα με τις εκάστοτε συνθήκες ψηφιακής εκπομπής.
- ✎ Αν για τη ρύθμιση χώρας επιλέξετε "--", τα ευρωπαϊκά ψηφιακά προγράμματα κανονικής επίγειας μετάδοσης θα είναι διαθέσιμα, αλλά ορισμένες λειτουργίες DTV ενδέχεται να μην λειτουργούν σωστά.

#### SETTINGS → ΕΠΙΛΟΓΗ → Βοήθεια σε άτομα με ειδικές ανάγκες

Παρέχεται λειτουργία ακουστικών σχολίων ή υποτίτλων για χρήστες με περιορισμένη ακοή ή εξασθενημένη όραση.

- Περιορ. ακοή : Αυτή η λειτουργία προορίζεται για χρήστες με περιορισμένη ακοή. Κατά την ενεργοποίησή της, προβάλλονται υπότιτλοι από προεπιλογή.
- Ηχητική περιγραφή : Αυτή η λειτουργία προορίζεται για τυφλούς χρήστες και παρέχει ηχητικές επεξηγήσεις περιγράφοντας την τρέχουσα κατάσταση στο τηλεοπτικό πρόγραμμα πέρα από τον βασικό ήχο. Όταν η λειτουργία Ηχητική περιγραφή έχει οριστεί σε Ενεργ/ νο, παρέχεται βασικός ήχος και ηχητική περιγραφή μόνο για τα προγράμματα που ενσωματώνουν αυτήν τη λειτουργία.

# ❐ Για ρύθμιση του Δείκτη Τροφοδοσίας SETTINGS ➾ ΕΠΙΛΟΓΗ ➙ Ένδειξη Αναμονής Ενεργοποιεί/απενεργοποιεί την ένδειξη αναμονής στην πρόσοψη της τηλεόρασης.

❐ Για αλλαγή της λειτουργίας της τηλεόρασης SETTINGS ➾ ΕΠΙΛΟΓΗ ➙ Ρύθμιση κατάστασης Επιλέγει Οικιακή χρήση ή Demo κατ. Όταν χρησιμοποιείται στο σπίτι, επιλέξτε Οικιακή χρήση. Η κατάσταση Demo κατ. είναι για επίδειξη στο κατάστημα.

#### ❐ Για να ορίσετε την Επαναφορά των εργοστασιακών ρυθμίσεων

#### SETTINGS ➾ ΕΠΙΛΟΓΗ ➙ Επ/φορά εργ.ρυθ.

Όλες οι αποθηκευμένες πληροφορίες διαγράφονται και επαναφέρονται οι ρυθμίσεις της τηλεόρασης.

Η τηλεόραση απενεργοποιείται στη συνέχεια ενεργοποιείται ξανά και γίνεται επαναφορά όλων των ρυθμίσεων.

- ✎ Όταν είναι ενεργοποιημένο το Σύστημα κλειδώμ., εμφανίζεται ένα αναδυόμενο παράθυρο που ζητά τον κωδικό πρόσβασης.
- ✎ Μην απενεργοποιείτε τη συσκευή κατά τη διάρκεια της προετοιμασίας.

## ❐ Για παρακολούθηση τρισδιάστατων εικόνων

Η απεικόνιση 3D είναι μια τεχνολογία που χρησιμοποιεί τη διαφορά στην όραση μεταξύ αριστερού και δεξιού ματιού για να δώσει στις "επίπεδες" εικόνες της τηλεόρασης την αίσθηση της τρίτης διάστασης που υπάρχει στο χώρο.

- 1 Αναπαραγωγή τρισδιάστατου τίτλου εικόνας ή παρακολούθηση τρισδιάστατου προγράμματος.
- 2 Φορέστε γυαλιά τρισδιάστατης προβολής.
- 3 Πατήστε το κουμπί 3D για να μεταβείτε στην απεικόνιση 3D.
- 4 Για να τερματίσετε την παρακολούθηση εικόνων 3D, πατήστε το κουμπί 3D στο τηλεχειριστήριο κατά την παρακολούθηση εικόνων 3D.

❐ Για ρύθμιση λεπτομερειών στις εικόνες 3D

Πατήστε το κουμπί 3D OPTION.

Αλλαγή των επιλογών προβολής εικόνων 3D.

- Διόρθωση εικόνας 3D : Αναστροφή αριστερών/δεξιών εικόνων. Επιλέγει καλύτερη εικόνα 3D.
- Βάθος 3D : Ρύθμιση του βάθους μεταξύ ενός αντικειμένου και του περιβάλλοντός του.
- Οπτική γωνία 3D : Ρύθμιση του τρισδιάστατου βάθους μεταξύ ενός αντικειμένου και του περιβάλλοντός του με μετακίνηση της οθόνης της εικόνας 3D εμπρός και πίσω.

### ❐ Παρακολούθηση τρισδιάστατων εικόνων - προειδοποίηση

- ✎ Κατά την παρακολούθηση εικόνων 3D, συνιστάται να διατηρείτε μια απόσταση διπλάσια τουλάχιστον από το μήκος της διαγωνίου της οθόνης.
- ✎ Μπορεί να μην βλέπετε σωστά τις εικόνες 3D όταν χρησιμοποιείτε γυαλιά ενεργού κλείστρου που χρειάζονται επαναφόρτιση.
- ✎ Σε περίπτωση που μια μορφή μετάδοσης 3D εικόνων, η οποία δεν υποστηρίζεται από αυτήν την τηλεόραση, γίνει το πρότυπο, μπορεί να χρειαστείτε μια επιπλέον συσκευή, όπως έναν αποκωδικοποιητή.

# ❐ Χρήση γυαλιών τρισδιάστατης προβολής - προειδοποίηση

- ✎ Μην χρησιμοποιείτε τα γυαλιά τρισδιάστατης προβολής αντί για γυαλιά οράσεως, γυαλιά ηλίου ή προστατευτικά γυαλιά. Η εσφαλμένη χρήση των γυαλιών τρισδιάστατης προβολής μπορεί να προκαλέσει προβλήματα όρασης.
- ✎ Μην φυλάσσετε τα γυαλιά τρισδιάστατης προβολής σε ακραίες θερμοκρασίες. Η έκθεση σε υπερβολικά υψηλές ή χαμηλές θερμοκρασίες μπορεί να παραμορφώσει τους φακούς. Μην χρησιμοποιείτε παραμορφωμένα γυαλιά.
- ✎ Μην ασκείτε πίεση στα γυαλιά τρισδιάστατης προβολής και μην τα χτυπάτε. Η κακομεταχείριση των γυαλιών τρισδιάστατης προβολής μπορεί να τα καταστρέψει.
- ✎ Οι φακοί των γυαλιών τρισδιάστατης προβολής (που είναι εφοδιασμένοι με πολωτικά φίλτρα) γρατζουνίζονται εύκολα. Για να καθαρίσετε τα γυαλιά, χρησιμοποιήστε ένα μαλακό και καθαρό πανί. Ένα βρόμικο πανί μπορεί να προκαλέσει γρατζουνιές στο πολωτικό φίλτρο.
- ✎ Μην προκαλείτε γρατζουνιές στην επιφάνεια των φακών των γυαλιών τρισδιάστατης προβολής με αιχμηρά αντικείμενα και μην καθαρίζετε τους φακούς με χημικά. Αν γρατζουνιστεί η επιφάνεια των φακών, δεν θα βλέπετε σωστά τις εικόνες 3D.

# ❐ Σύνδεση στο δίκτυο.

- 1 Επιλέξτε SETTINGS ➾ Δίκτυο ➙ Ρυθμίσεις δικτύου.
- 2 Επιλέξτε για τη Λειτουργία IP τη ρύθμιση Αυτόματος ορισμός IP ή Μη αυτόματος ορισμός IP.
- Αυτόματος ορισμός IP: Επιλέξτε αυτή την ρύθμιση εάν η υπηρεσία Internet που χρησιμοποιείτε είναι ευρυζωνική.
- Μη αυτόματος ορισμός IP: Επιλέξτε αυτή τη ρύθμιση εάν χρησιμοποιείτε το Internet σε κάποιο γραφείο (π.χ. με σταθερή διεύθυνση IP).
- 3 Εάν επιλέξετε Μη αυτόματος ορισμός IP, πληκτρολογήστε τη διεύθυνση IP.
- 4 Επιλέξτε Enter (Αποδοχή) για να συνδεθείτε στο δίκτυο.

# ❐ Ρύθμιση δικτύου - προειδοποίηση

- ✎ Χρησιμοποιήστε τυπικό καλώδιο LAN (Cat5 ή καλύτερο με βύσμα RJ45, θύρα LAN 10 Base-T ή 100 Base TX).
- ✎ Η επαναφορά του μόντεμ μπορεί να προκαλέσει προβλήματα σύνδεσης στο δίκτυο. Για να διορθώσετε το πρόβλημα, απενεργοποιήστε τη συσκευή, αποσυνδέστε και επανασυνδέστε και ενεργοποιήστε ξανά τη συσκευή.
- ✎ Η LG Electronics δεν φέρει ευθύνη για τυχόν προβλήματα σύνδεσης στο Internet ή για οποιεσδήποτε βλάβες, προβλήματα λειτουργίας και σφάλματα που μπορεί να προκύψουν από μια σύνδεση στο Internet.
- ✎ Μια σύνδεση δικτύου ενδέχεται να μη λειτουργεί σωστά ανάλογα με τον πάροχο υπηρεσιών Internet.
- ✎ Εάν η υπηρεσία είναι DSL απαιτείται μόντεμ DSL ενώ εάν η υπηρεσία είναι καλωδιακή απαιτείται καλωδιακό μόντεμ. Ενδέχεται να είναι διαθέσιμος περιορισμένος αριθμός συνδέσεων Internet και η ρύθμιση δικτύου τηλεόρασης ενδέχεται να μην είναι διαθέσιμη ανάλογα με το συμβόλαιό σας με τον πάροχο υπηρεσιών Internet (ISP). (Εάν επιτρέπεται μόνο μία συσκευή ανά γραμμή και ο υπολογιστής είναι ήδη συνδεδεμένος, δεν μπορείτε να χρησιμοποιήσετε άλλες συσκευές.)
- ✎ Εάν δεν απενεργοποιείτε ολόκληρο το τοπικό οικιακό σας δίκτυο, σε ορισμένες περιπτώσεις μπορεί να προκύψει κίνηση δεδομένων στο δίκτυο.
- ✎ Μη έγκυρες ρυθμίσεις στις συσκευές δικτύου μπορεί να προκαλέσουν αργή ανανέωση της εικόνας ή προβλήματα λειτουργίας στην τηλεόραση. Εγκαταστήστε τις συσκευές σωστά σύμφωνα με τα ανάλογα εγχειρίδια και ρυθμίστε το δίκτυο.

# ❐ Σύνδεση του DLNA DMP (Digital Media Player)

Όταν στον υπολογιστή υπάρχει εγκατεστημένο το Nero MediaHome 4 Essentials, η αναπαραγωγή αρχείων μουσικής / βίντεο / φωτογραφιών στην τηλεόραση μπορεί να γίνεται με σύνδεση μέσω του οικιακού δικτύου.

- 1 Ρύθμιση τηλεόρασης και υπολογιστή στο ίδιο δίκτυο. Η τηλεόραση και κάθε συσκευή θα πρέπει να συνδεθούν μέσω ενός και μόνο σημείου πρόσβασης ώστε να ενεργοποιηθεί η λειτουργία DLNA και η υπηρεσία Συνδέσμου μέσων.
- 2 Εγκαταστήστε το Nero MediaHome 4 στον υπολογιστή από την τοποθεσία web (http://www.lg.com). Πριν από την εγκατάσταση, κλείστε όλα τα εκτελούμενα προγράμματα περιλαμβανομένου του τείχους προστασίας και του λογισμικού προστασίας από ιούς.
- 3 Υποδείξτε τα αρχεία/τους φακέλους που θα γίνουν κοινόχρηστα μέσω του Nero MediaHome 4 Essentials που είναι εγκατεστημένο στον υπολογιστή.
	- 1. Εκτελέστε το "Nero MediaHome 4 Essentials" που είναι εγκατεστημένο στον υπολογιστή.
	- 2. Επιλέξτε τους φακέλους που θα γίνουν κοινόχρηστοι.
	- 3. Ρυθμίστε τον κοινόχρηστο φάκελο και κάντε κλικ στο "Έναρξη λειτουργίας διακομιστή". Ο διακομιστής εκκινείται.
- ✎ Αν ο κοινόχρηστος φάκελος δεν εμφανιστεί στην τηλεόραση, κάντε κλικ στην καρτέλα Τοπικός φάκελος και κάντε ξανά αναζήτηση.
- ✎ Για περισσότερες πληροφορίες και πληροφορίες σχετικά με το λογισμικό, ανατρέξτε στην τοποθεσία web http://www.nero.com.

#### ❓ Απαιτήσεις συστήματος για τον υπολογιστή όπου θα εγκατασταθεί το Nero MediaHome 4 Essentials

- Windows® XP (Service pack 2 ή νεότερη έκδοση), Windows Vista®, WindowsⓇ XP Media Center Edition 2005 (Service pack 2 ή νεότερη έκδοση), Windows ServerⓇ 2003 (Service pack 1 ή νεότερη έκδοση)
- WindowsⓇ 7 Home Premium, Professional, Enterprise ή Ultimate (32 και 64 bit)
- Windows Vista® έκδοση 64 bit (η εφαρμογή εκτελείται σε λειτουργία 32 bit)
- Windows<sup>®</sup> 7 έκδοση 64 bit (η εφαρμογή εκτελείται σε λειτουργία 32 bit)
- Ελεύθερος χώρος στο σκληρό δίσκο: πάνω από 200 MB
- Επεξερχαστής: 1,2 GHz Intel<sup>®</sup> Pentium<sup>®</sup> III ή AMD Sempron<sup>τΜ</sup> 2200+
- Μνήμη: πάνω από 256 MB RAM
- Κάρτα γραφικών: πάνω από 32 MB, πρέπει να υποστηρίζει ανάλυση τουλάχιστον 800 x 600 pixel και ρυθμίσεις χρωμάτων τουλάχιστον 16 bit
- Windows® Internet Explorer® 6.0 ή νεότερη έκδοση
- DirectX<sup>®</sup> 9.0c, αναθεώρηση 30 (Αύγουστος 2006) ή νεότερη έκδοση
- Περιβάλλον δικτύου: 100 MB Ethernet, ασύρματο LAN WLAN (IEEE 802.11g) ή νεότερη έκδοση
- ❓ Σε περίπτωση βλάβης DLNA
	- ✎ Αν η λειτουργία DLNA δεν ανταποκρίνεται σωστά, ελέγξτε τις ρυθμίσεις δικτύου.
	- ✎ Αν θέλετε να προβάλλετε εικόνες 1080p μέσω DLNA, θα χρειαστείτε ένα σημείο πρόσβασης 5 GHz. Εάν χρησιμοποιήσετε σημείο πρόσβασης 2,4 GHz, ενδέχεται οι εικόνες να εμφανίζονται κομμένες ή να αντιμετωπίσετε άλλα προβλήματα.
	- ✎ Κατά την αναπαραγωγή βίντεο σε λειτουργία DLNA, ο Πολλαπλός ήχος και οι εσωτερικοί υπότιτλοι δεν υποστηρίζονται.
	- ✎ Αν συνδεθούν παραπάνω από μία τηλεοράσεις σε έναν μόνο διακομιστή σε λειτουργία DLNA, ενδέχεται να μην είναι δυνατή η αναπαραγωγή περιεχομένου ανάλογα με την απόδοση του διακομιστή.
	- ✎ Οι υπότιτλοι ενδέχεται να μην υποστηρίζονται ανάλογα με τη συσκευή DLNA.
	- ✎ Η λειτουργία DLNA μπορεί να μην ανταποκρίνεται σωστά ανάλογα με το περιβάλλον του δικτύου.
- ✎ Η λειτουργία DLNA δεν μπορεί να χρησιμοποιηθεί σε ορισμένα σημεία πρόσβασης που δεν υποστηρίζουν πολλαπλή διανομή. Για περισσότερες πληροφορίες ανατρέξτε στο εγχειρίδιο του σημείου πρόσβασης ή συμβουλευτείτε τον κατασκευαστή.
- ✎ Οι υποστηριζόμενοι τύποι αρχείων ενδέχεται να διαφέρουν ανάλογα με το περιβάλλον του διακομιστή DLNA, ακόμα και αν οι τύποι αρχείων υποστηρίζονται από την τηλεόραση.
- ✎ Αν υπάρχει υπερβολικά μεγάλος αριθμός υποφακέλων και αρχείων μέσα σε ένα φάκελο μπορεί να προκληθεί βλάβη.
- ✎ Οι πληροφορίες για το αρχείο από το διακομιστή DLNA ενδέχεται να μην εμφανίζονται σωστά στην οθόνη.
- ✎ Όταν προβάλλετε βίντεο με υποτίτλους από κάποιο διακομιστή DLNA, συνιστούμε να χρησιμοποιείτε το Nero MediaHome 4 Essentials.
- ✎ Αν το αρχείο υποτίτλων προστεθεί αργότερα, απενεργοποιήστε τον κοινόχρηστο φάκελο και κάντε επαναφορά.
- $\approx$  Δεν μπορεί να γίνει αναπαραγωγή των αρχείων DRM / \*.tp / \*.trp / \*.mpo που υπάρχουν σε ένα διακομιστή Nero MediaHome.
- ✎ Δεν είναι δυνατή η αναπαραγωγή του αρχείου DRM που βρίσκεται σε διακομιστή Nero MediaHome.

Αναπαράγει περιεχόμενο αποθηκευμένο σε μια συσκευή USB (εξωτερικό σκληρό δίσκο, USB memory stick) απευθείας στην τηλεόραση, εύκολα και βολικά.

# ❐ Για σύνδεση μιας συσκευής USB

Συνδέστε τη συσκευή αποθήκευσης USB στο τερματικό USB IN της τηλεόρασης.

Η συνδεδεμένη συσκευή αποθήκευσης USB μπορεί να χρησιμοποιηθεί άμεσα.

### ❐ Για να καταργήσετε τη συσκευή USB Q.MENU ➾ Συσκευή USB

Επιλέξτε τη συσκευή αποθήκευσης USB που θέλετε να καταργήσετε.

Όταν δείτε ένα μήνυμα ότι η συσκευή USB έχει καταργηθεί, αποσυνδέστε τη συσκευή από την τηλεόραση.

✎ Αφού επιλεγεί για κατάργηση μια συσκευή USB, δεν μπορεί πλέον να γίνει ανάγνωση δεδομένων από αυτή. Αποσυνδέστε τη συσκευή αποθήκευσης USB και συνδέστε τη ξανά.

# ❐ Χρήση συσκευής αποθήκευσης USB - προειδοποίηση

- ✎ Εάν η συσκευή αποθήκευσης USB διαθέτει ενσωματωμένο πρόγραμμα αυτόματης αναγνώρισης ή χρησιμοποιεί το δικό της πρόγραμμα οδήγησης, ενδέχεται να μη λειτουργήσει.
- ✎ Ορισμένες συσκευές αποθήκευσης USB μπορεί να μη λειτουργήσουν ή να λειτουργήσουν εσφαλμένα.
- ✎ Χρησιμοποιείτε μόνο συσκευές αποθήκευσης USB μορφοποιημένες με το σύστημα αρχείων FAT32 ή NTFS των Windows.
- ✎ 'Όσον αφορά τις συσκευές εξωτερικού σκληρού δίσκου USB, συνιστάται να χρησιμοποιείτε συσκευές με ονομαστική τάση μικρότερη των 5 V και ονομαστική ένταση ρεύματος μικρότερη των 500 mA.
- ✎ Συνιστάται να χρησιμοποιείτε USB memory stick χωρητικότητας 32 GB ή μικρότερης και εξωτερικούς σκληρούς δίσκους USB χωρητικότητας 1 TB ή μικρότερης.
- ✎ Εάν κάποια συσκευή εξωτερικού σκληρού δίσκου USB με λειτουργία εξοικονόμησης ενέργειας δεν λειτουργεί σωστά, απενεργοποιήστε και επανενεργοποιήστε την. Για περισσότερες πληροφορίες, ανατρέξτε στο εγχειρίδιο χρήσης της συσκευής εξωτερικού σκληρού δίσκου USB.
- ✎ Τα δεδομένα στη συσκευή αποθήκευσης USB μπορεί να υποστούν ζημιά, γι' αυτό φροντίζετε να δημιουργείτε αντίγραφα ασφαλείας των σημαντικών αρχείων σε άλλες συσκευές. Η διατήρηση των δεδομένων αποτελεί ευθύνη του χρήστη και ο κατασκευαστής δεν είναι υπεύθυνος για τυχόν απώλεια των δεδομένων.

# ❐ Για χρήση των "Μέσων"

### SETTINGS ➾ ΜΕΣΑ ➙ Όλα τα Μέσα / Λίστα ταινιών / Λίστ. φωτογρ. / Λίστα μουσικής

Επιλέγει ένα αρχείο από τη λίστα. Εμφανίζει το αρχείο που επιλέγετε. Ορίζει ρυθμίσεις σχετικές με την αναπαραγωγή, ενεργοποιώντας την επιλογή στη διάρκεια της αναπαραγωγής δίσκου.

# ❐ Για ρύθμιση των "Μέσων"

#### SETTINGS ➾ ΕΠΙΛΟΓΗ ➙ Ρύθμιση Μέσων

- Καταχ. DivX Κωδικός : Ελέγχει τον κωδικό καταχώρησης DivX για αναπαραγωγή προστατευμένων βίντεο DivX. Πραγματοποιήστε την καταχώρηση στη διεύθυνση http://vod.divx.com. Χρησιμοποιήστε τον κωδικό καταχώρησης για να νοικιάσετε ή να αγοράσετε ταινίες στη διεύθυνση www.divx.com/vod.
	- ✎ Δεν είναι δυνατή η αναπαραγωγή νοικιασμένων/αγορασμένων αρχείων DivX, αν χρησιμοποιείται ο κωδικός καταχώρησης DivX άλλης συσκευής. Χρησιμοποιήστε τον κωδικό καταχώρησης DivX που έχει εκχωρηθεί στη συγκεκριμένη συσκευή.
	- ✎ Τα αρχεία που δεν έχουν μετατραπεί σύμφωνα με το πρότυπο κωδικοποίησης DivX ενδέχεται να μην αναπαράγονται ή ο ήχος ενδέχεται να μην ακούγεται κανονικά.
- Απενεργοποίηση DivX : Καταργεί την καταχώρηση DivX.

### ❐ Υποστηριζόμενοι τύποι αρχείων από τα "Μέσα"

Μέγιστος ρυθμός μεταφοράς δεδομένων: 20 Mbps (megabit ανά δευτερόλεπτο)

Υποστηριζόμενες μορφές εξωτερικών υποτίτλων: \*.smi, \*.srt, \*.sub (MicroDVD, SubViewer 1,0/2,0), \*.ass, \*.ssa, \*.txt (TMPlayer), \*.psb (PowerDivX)

Υποστηριζόμενες μορφές εσωτερικών υποτίτλων: XSUB (υποστήριξη εσωτερικών υποτίτλων που έχουν δημιουργηθεί σε DivX6) ❓ Διαθέσιμοι τύποι αρχείων βίντεο

Μέγιστη: 1920 x 1080 @30p (only Motion JPEG 640x480 @30p)

.asf, .wmv

[Βίντεο] Προηγμένο προφίλ VC-1, Απλό προφίλ και βασικό προφίλ VC-1 [Ήχος] WMA Standard

.divx, .avi

[Βίντεο] DivX3.11, DivX4, DivX5, DivX6, XViD, H.264/AVC, Motion JPEG [Ήχος] MPEG-1 Layer I, II, Dolby Digital, MPEG-1 Layer III (MP3)

.mp4, .m4v, .mov [Βίντεο] H.264/AVC, MPEG-4 Part 2, XViD [Ήχος] AAC, MPEG-1 Layer III (MP3)

.mkv

[Βίντεο] H.264/AVC, XViD, MPEG-4 Part2 [Ήχος] HE-AAC, Dolby Digital, MPEG-1 Layer III (MP3)

.ts, .trp, .tp, .mts, .m2ts

[Βίντεο] H.264/AVC, MPEG-2 [Ήχος] MPEG-1 Layer I, II, MPEG-1 Layer III (MP3), Dolby Digital, Dolby Digital Plus, AAC

.vob

[Βίντεο] MPEG-1, MPEG-2 [Ήχος] Dolby Digital, MPEG-1 Layer I, II, DVD-LPCM

.mpg, .mpeg, .mpe [Βίντεο] MPEG-1 [Ήχος] MPEG-1 Layer I, II ❓ Διαθέσιμοι τύποι αρχείων μουσικής

Τύπος αρχείου: mp3 [Ρυθμός bit] 32 Kbps - 320 Kbps [Συχνότητα δειγματοληψίας] 16 kHz - 48 kHz [Υποστήριξη] MPEG1, MPEG2, Layer2, Layer3

❓ Διαθέσιμοι τύποι αρχείων φωτογραφίας

```
Κατηγορία: 2D(jpeg, jpg, jpe), 3D(jps)
[Διαθέσιμος τύπος αρχείου] SOF0: βασική, 
                            SOF1: εκτεταμένη διαδοχική, 
                            SOF2: προοδευτική
[Μέγεθος φωτογραφίας] Ελάχιστο: 64 x 64 
                         Μέγιστο: Κανονικός τύπος: 15360 (Π) x 8640 (Υ) 
                                   Προοδευτικός τύπος: 1920 (Π) x 1440 (Υ)
```
Κατηγορία: 3D (mpo)

[Διαθέσιμος τύπος αρχείου] mpo [Μέγεθος φωτογραφίας] μέγεθος 4:3: 3.648 x 2.736 / 2.592 x 1.944 / 2.048 x 1.536 μέγεθος 3:2: 3.648 x 2.432

### ❐ Στοιχεία που πρέπει να λάβετε υπόψη κατά την αναπαραγωγή βίντεο

- ✎ Ορισμένοι υπότιτλοι που έχουν δημιουργηθεί από χρήστες ενδέχεται να μην λειτουργούν σωστά.
- ✎ Το αρχείο βίντεο και το αρχείο με τους υπότιτλους πρέπει να βρίσκονται στον ίδιο φάκελο. Προκειμένου να εμφανίζονται σωστά οι υπότιτλοι, το αρχείο βίντεο και το αρχείο με τους υπότιτλους πρέπει να έχουν το ίδιο όνομα.
- ✎ Δεν υποστηρίζονται ροές που περιέχουν GMC (Global Motion Compensation) ή Qpel (Quarterpel Motion Estimation).
- ✎ Υποστηρίζεται μόνο το προφίλ H.264/AVC με επίπεδο κωδικοποίησης 4.1 ή κατώτερο.
- ✎ Δεν υποστηρίζεται η αναπαραγωγή αρχείων που ξεπερνούν τα 50 GB (gigabyte). Το όριο μεγέθους των αρχείων εξαρτάται από το περιβάλλον κωδικοποίησης.

Εάν προκύψουν τα ακόλουθα συμπτώματα, εκτελέστε τους ελέγχους και τις ρυθμίσεις που περιγράφονται παρακάτω. Ενδέχεται να μην υπάρχει βλάβη.

# ❐ Προβλήματα λειτουργίας

ꕢ Δεν είναι δυνατή η παρακολούθηση συγκεκριμένων καναλιών.

- Ρυθμίστε τη θέση ή τον προσανατολισμό της κεραίας.
- Αποθηκεύστε τα κανάλια που θέλετε να βλέπετε χρησιμοποιώντας τον Αυτόμ. προγρ/μό ή την Ταξ/ση προγρ.
- ꕢ Υπάρχει καθυστέρηση από τη στιγμή που θα ανοίξει η τηλεόραση μέχρι την πλήρη εμφάνιση της εικόνας.
	- Αυτό είναι φυσιολογικό. Οποιαδήποτε καθυστέρηση οφείλεται σε μια διαδικασία διαγραφής της εικόνας, η οποία καθαρίζει την εικόνα από το θόρυβο που μπορεί να προκύψει όταν ενεργοποιείται αρχικά η τηλεόραση.

# ❐ Προβλήματα εικόνας

### SETTINGS ➾ Υποστήριξη πελατών ➙ Δοκιμή εικόνας

Εκτελέστε πρώτα μια δοκιμή εικόνας για να επιβεβαιώσετε ότι η έξοδος σήματος εικόνας είναι φυσιολογική.

Αν δεν υπάρχει πρόβλημα με τη δοκιμαστική εικόνα, ελέγξτε τις συνδεδεμένες εξωτερικές συσκευές και το εκπεμπόμενο σήμα.

- ꕢ Εικόνες από το προηγούμενο κανάλι ή από άλλα κανάλια εμφανίζονται ταυτόχρονα με το τρέχον κανάλι ή εμφανίζονται ενοχλητικές γραμμές στην οθόνη.
	- Ρυθμίστε τον προσανατολισμό της κεραίας προς τον αναμεταδότη της τηλεόρασης ή ανατρέξτε στο εγχειρίδιο για οδηγίες σχετικά με τη σύνδεση της κεραίας.
- ꕢ Στην οθόνη εμφανίζονται στιγμιαία δονούμενες οριζόντιες/κάθετες γραμμές και δικτυωτά μοτίβα.
	- Αυτό μπορεί να προκαλείται από ισχυρές ηλεκτρονικές παρεμβολές. Σε αυτή την περίπτωση, απενεργοποιήστε τυχόν κινητά τηλέφωνα, πιστολάκια μαλλιών ή ηλεκτρικά τρυπάνια.
- ꕢ Η εικόνα παγώνει στην οθόνη ή η οθόνη δεν λειτουργεί σωστά κατά τη διάρκεια μετάδοσης ψηφιακών προγραμμάτων.
	- Αυτό μπορεί να συμβεί σε περίπτωση ασθενούς σήματος ή ασταθούς λήψης. Ρυθμίστε τον προσανατολισμό της κεραίας και τις καλωδιακές συνδέσεις.
	- Εάν η ισχύς σήματος ή η ποιότητα είναι χαμηλή κατά τον Μη αυτ. Συντ/ μό, απευθυνθείτε στον τηλεοπτικό σταθμό ή στα διοικητικά γραφεία του τηλεοπτικού καναλιού.
- ꕢ Η μετάδοση ψηφιακών προγραμμάτων δεν είναι διαθέσιμη ακόμα κι όταν το καλώδιο είναι συνδεδεμένο.
	- Απευθυνθείτε στον πάροχο υπηρεσιών καλωδιακής τηλεόρασης που σας παρέχει τη συνδρομή ή/και το σήμα. (Ανάλογα με τη συνδρομή σας, ενδέχεται να μην υποστηρίζεται η μετάδοση ψηφιακών προγραμμάτων.)
- ꕢ Η οθόνη είναι ανενεργή ή δεν δείχνει καθαρή εικόνα όταν συνδεθεί σε κάποια πηγή HDMIⓇ.
	- Ελέγξτε τις προδιαγραφές του καλωδίου HDMIⓇ. Εάν το καλώδιο HDMIⓇ που χρησιμοποιείτε δεν είναι αυθεντικό, οι εικόνες μπορεί να εμφανίζονται ή να σβήνουν ξαφνικά ή να μην εμφανίζονται σωστά.
	- Βεβαιωθείτε ότι όλα τα καλώδια έχουν συνδεθεί σωστά. Όταν οι συνδέσεις δεν είναι ασφαλείς, οι εικόνες μπορεί να μην εμφανίζονται σωστά.
- ꕢ Δεν λειτουργεί με συσκευή αποθήκευσης USB.
	- Επιβεβαιώστε ότι η συσκευή και το καλώδιο USB είναι έκδοσης 2.0 ή νεότερης.

# ❐ Προβλήματα ήχου

### SETTINGS ➾ Υποστήριξη πελατών ➙ Δοκιμή ήχου

Εκτελέστε πρώτα μια δοκιμή ήχου για να επιβεβαιώσετε ότι η έξοδος σήματος ήχου είναι κανονική.

Αν δεν υπάρχει πρόβλημα με το δοκιμαστικό ήχο, ελέγξτε τις συνδεδεμένες εξωτερικές συσκευές και το εκπεμπόμενο σήμα.

- ꕢ Στην οθόνη εμφανίζεται εικόνα αλλά δεν ακούγεται ήχος.
	- Ελέγξτε άλλα τηλεοπτικά κανάλια.
	- [Ανάλογα με το μοντέλο] Βεβαιωθείτε ότι τα ηχεία της τηλεόρασης είναι Ενεργοποιημένα.
- ꕢ Κατά τη μετάδοση αναλογικών προγραμμάτων, ο στερεοφωνικός ήχος δεν είναι καθαρός ή ο ήχος ακούγεται μόνο από το ένα ηχείο.
	- Σε μια περιοχή με κακή λήψη (περιοχές με ασθενή ή ασταθή σήματα) ή εάν ο Πολλαπλός ήχος δεν είναι σταθερός, επιλέξτε Mono στο Πολλαπλός ήχος.
	- Ρυθμίστε την Ισορροπία χρησιμοποιώντας το κουμπί Πλοήγησης.
- ꕢ Ο ήχος της τηλεόρασης δεν συγχρονίζεται με την εικόνα ή ο ήχος διακόπτεται περιστασιακά.
	- Εάν το πρόβλημα παρουσιάζεται μόνο σε ένα συγκεκριμένο τηλεοπτικό κανάλι, μπορεί να οφείλεται σε προβλήματα του εκπεμπόμενου σήματος από το συγκεκριμένο σταθμό. Απευθυνθείτε στον τηλεοπτικό σταθμό ή στον πάροχο υπηρεσιών καλωδιακής τηλεόρασης.
- ꕢ Η ένταση του ήχου μεταβάλλεται όταν αλλάζω κανάλι.
	- Η ένταση του ήχου μπορεί να ποικίλλει από κανάλι σε κανάλι.
	- Ρυθμίστε την Αυτόμ. ένταση στην επιλογή Ενεργοποίηση.
- ꕢ Σε συγκεκριμένα προγράμματα, δεν ακούγεται καθόλου ήχος ή ακούγεται μόνο η μουσική υπόκρουση (στην περίπτωση προγράμματος που δημιουργήθηκε για ξενόγλωσσους τηλεθεατές).
	- Στο μενού Γλώσσα, ορίστε στην επιλογή Γλώσσα → Γλώσσα ήχου τη γλώσσα που επιθυμείτε. Ακόμα και αν αλλάξετε τη γλώσσα στην επιλογή Πολλαπλός ήχος, μπορείτε να επαναφέρετε τις προεπιλεγμένες ρυθμίσεις μόλις απενεργοποιήσετε την τηλεόραση ή αλλάξετε το πρόγραμμα.

ꕢ Δεν ακούγεται ήχος όταν η συσκευή συνδεθεί σε μια πηγή HDMIⓇ / USB.

- Βεβαιωθείτε ότι το καλώδιο HDMIⓇ είναι υψηλής ταχύτητας.
- Ελέγξτε αν η συσκευή και το καλώδιο USB είναι έκδοσης 2.0 ή νεότερης.
- Χρησιμοποιείτε μόνο κανονικά αρχεία μουσικής (\*mp3).

### ❐ Πρόβλημα σύνδεσης με υπολογιστή (Μόνο στα μοντέλα που υποστηρίζουν σύνδεση με υπολογιστή)

ꕢ Στην οθόνη δεν εμφανίζεται εικόνα μετά τη σύνδεση με τον υπολογιστή.

- Βεβαιωθείτε ότι ο υπολογιστής και η τηλεόραση έχουν συνδεθεί σωστά.
- Ελέγξτε αν η ανάλυση έχει ρυθμιστεί σωστά για την είσοδο σήματος από υπολογιστή.
- Για να χρησιμοποιήσετε την τηλεόραση ως δευτερεύουσα οθόνη, ελέγξτε αν ο συνδεδεμένος επιτραπέζιος ή φορητός υπολογιστής υποστηρίζει τη χρήση δύο οθονών.
- ꕢ Δεν ακούγεται ήχος μετά τη σύνδεση του υπολογιστή με το καλώδιο HDMI.
	- Απευθυνθείτε στον κατασκευαστή της κάρτας γραφικών για να επιβεβαιώσετε ότι υποστηρίζει έξοδο φωνής μέσω HDMI. (Οι κάρτες γραφικών με έξοδο DVI απαιτούν σύνδεση ενός ξεχωριστού καλωδίου για τον ήχο.)
- ꕢ Όταν η συσκευή συνδεθεί με τον υπολογιστή, η εικόνα στην οθόνη εμφανίζεται κομμένη ή μετακινείται προς τη μία πλευρά.
	- Ρυθμίστε την ανάλυση ώστε να υποστηρίζεται το σήμα εισόδου από τον υπολογιστή. (Εάν αυτό δεν φέρει αποτέλεσμα, κάντε επανεκκίνηση του υπολογιστή.)
	- Επιλέξτε Οθόνη και ρυθμίστε τα εξής: Θέση/Μέγεθος/Φάση.

### ❐ Προβλήματα κατά την αναπαραγωγή ταινιών από τα Μέσα

- ꕢ Δεν μπορώ να δω τα αρχεία στη Λίστα ταινιών.
	- Ελέγξτε αν είναι δυνατή η ανάγνωση από τον υπολογιστή του αρχείου που υπάρχει στη συσκευή αποθήκευσης USB.
	- Ελέγξτε αν υποστηρίζεται η κατάληξη του αρχείου.
- ꕢ Το αρχείο δεν είναι έγκυρο. Εμφανίζεται το παραπάνω μήνυμα σφάλματος. Ο ήχος, η εικόνα ή οι υπότιτλοι δεν είναι κανονικά.
	- Βεβαιωθείτε ότι η αναπαραγωγή του αρχείου γίνεται κανονικά μέσω της εφαρμογής αναπαραγωγής βίντεο στον υπολογιστή. (Ελέγξτε μήπως τα αρχεία έχουν καταστραφεί.)
	- Ελέγξτε αν το μενού "Μέσα" μπορεί να υποστηρίξει το επιλεγμένο αρχείο.
- ✎ Για πληροφορίες σχετικά με τον τρόπο υποβολής αιτήματος σέρβις της συσκευής, ανατρέξτε στο παρακάτω μενού. SETTINGS ➾ Υποστήριξη πελατών ➙ Πληρ. προϊόντ./υπηρ.

#### ❐ Σχετικά την απόρριψη (Mόνο, λάμπα χρησιμοποιείται για την LCD TV)

- Οι λυχνίες φθορισμού που χρησιμοποιούνται σε αυτό το προϊόν περιέχουν μια μικρή ποσότητα υδραργύρου.
- Μην απορρίπτετε αυτό το προϊόν μαζί με τα κοινά οικιακά απορρίμματα.
- Η απόρριψη του προϊόντος πρέπει να γίνεται σύμφωνα με τους ισχύοντες τοπικούς κανονισμούς.